#### *Pasul 1: cautam zoom.us*

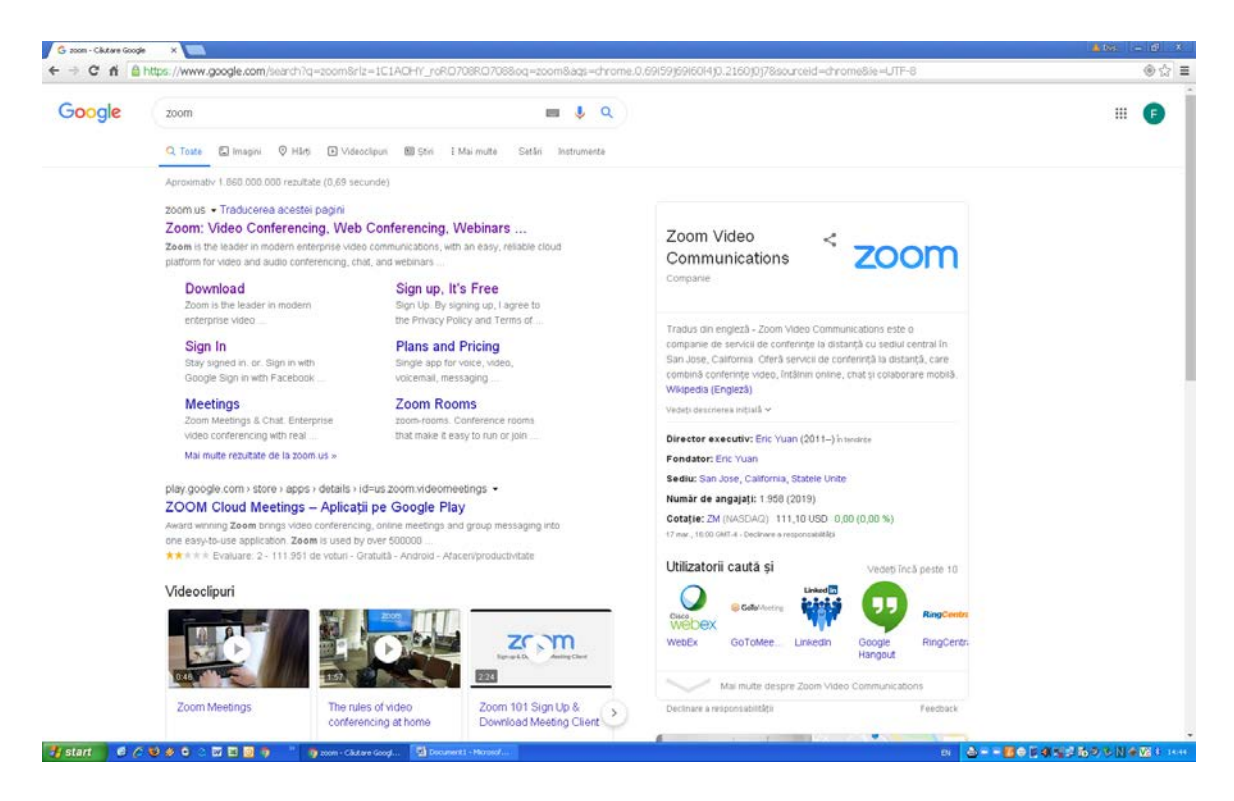

### *Pasul 2: download*

*Pasul 3: accesăm zoom.us*

# *Pasul 4: apăsăm butonul SIGNUP*

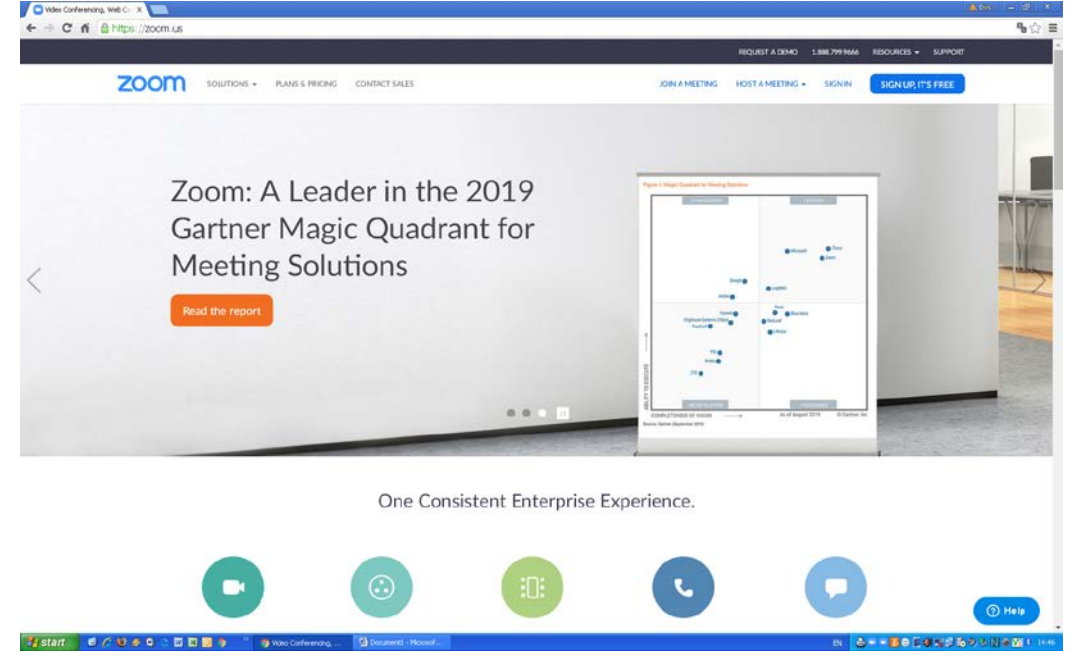

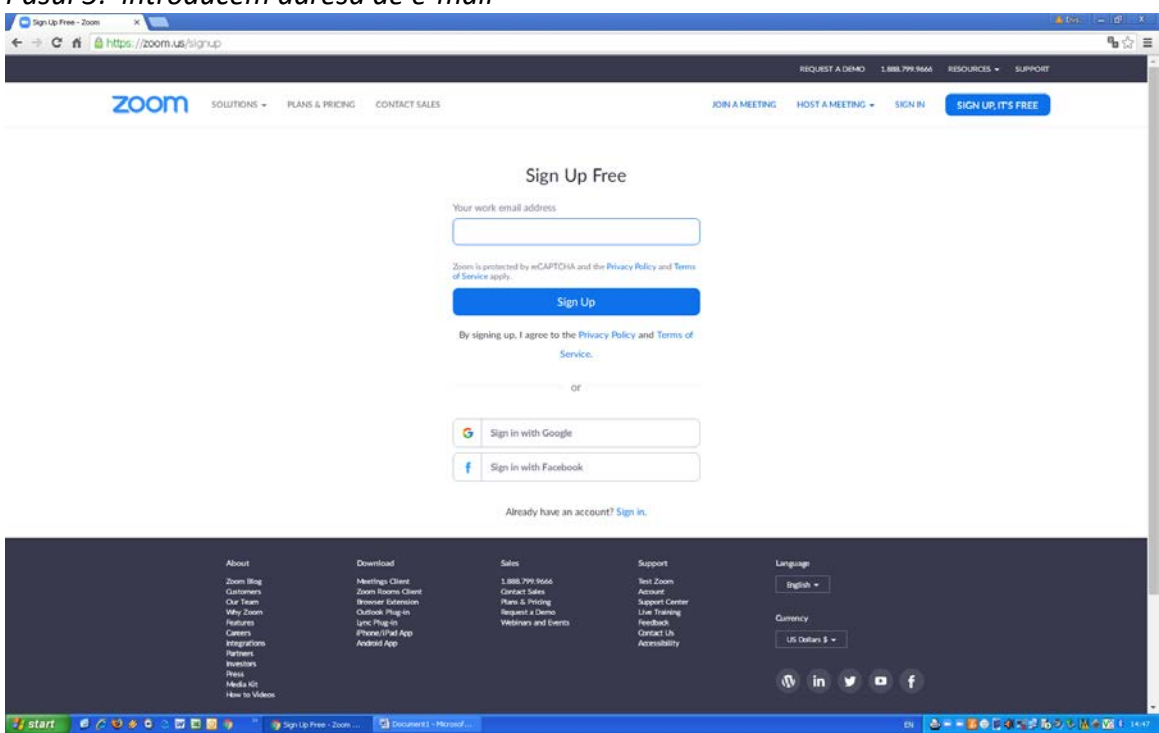

*Pasul 6: apăsăm butonul Sign Up*

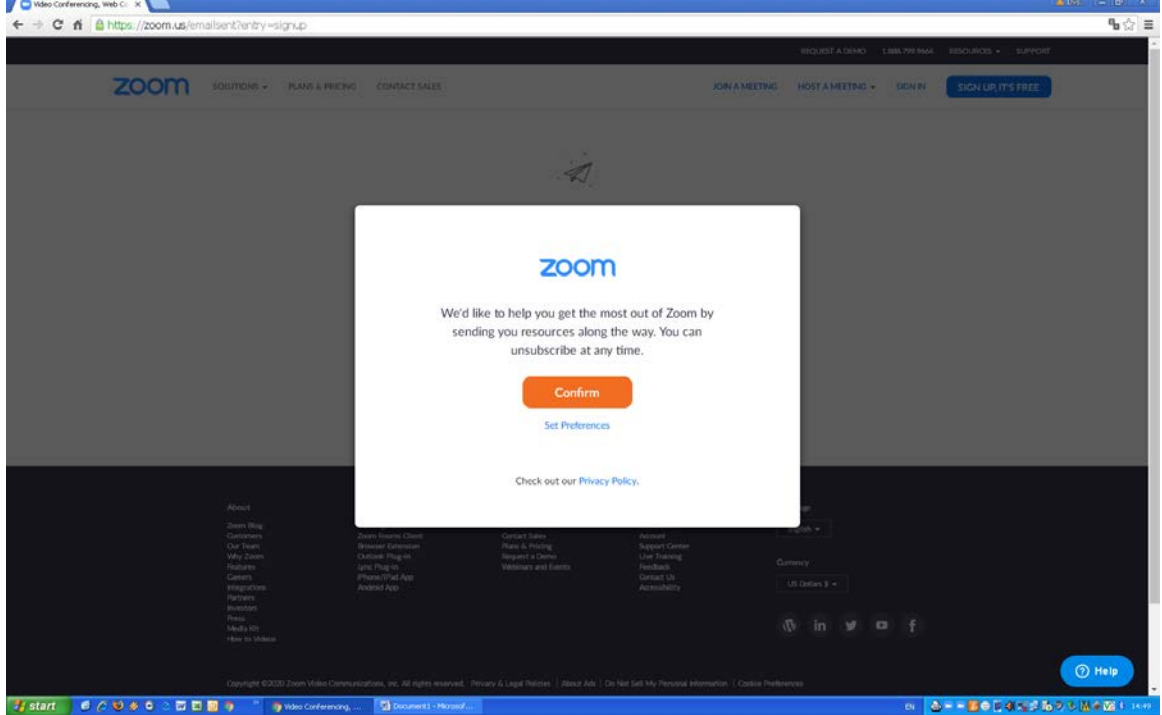

*Pasul 5: introducem adresa de e-mail*

## *Pasul 8: accesăm căsuţa de e-mail*

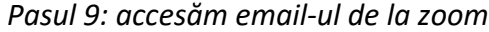

| yahoo/mail       |                     |                                                            |                                                                                                    | Sign Out Home                  |              |                             |
|------------------|---------------------|------------------------------------------------------------|----------------------------------------------------------------------------------------------------|--------------------------------|--------------|-----------------------------|
|                  |                     | Seinch your marbox                                         | $\alpha$                                                                                                | Contab LCB Account Info . Go   |              |                             |
|                  |                     | Contacts<br>inbox                                          | Notepac<br>Calendar                                                                                     |                                |              |                             |
| Compose          |                     | Select All                                                 | Delete @ Span: Actions<br>Apply                                                                         | Date: Newest on for *<br>Apply | $1 - y - 35$ | D-X)<br><b>EMAG</b>         |
| Inbax            | $\mathcal{A}$       | <b>D-105.</b><br>litoralulromanesc.ra                      | Mamaia Nord Complex Phoenicia Heliday Fesort esta situat in Mamaia Nord, la aproximativ 150 de matri de |                                | Ad           |                             |
| Drafts           | $\mathbb{R}$        | 回<br>$-$ Zoven                                             | - Please activate your Zoom account                                                                     |                                | 2:45 PM 目    |                             |
| Sett             | 盲<br>盲<br>D.M. 7836 | 8<br>Liliana Nicoleta Paleru                               | SANATATE mesa de GRUP                                                                                   | $\mathcal{D}$                  | 1:14 PM 百    |                             |
| Archive<br>Sparn |                     | $\begin{array}{c} \square \end{array}$<br>COJOCARU Catalin | i lafomati pentru perioada imediat umatoare. Vouchere de vacanta care expra-                            | Ó.                             | 106 PM 高     |                             |
| Trash            |                     | 田<br>Comesti La Fantana                                    | Confirmare comanda La Fantana                                                                           |                                | 10:15 AM 亩   |                             |
|                  |                     | ₿<br><b>OLX</b>                                            | Mesaj de la OLX - masuri impotriva COVID-19                                                             |                                | Mar 16 百     |                             |
| Folders          |                     | 日<br>Ucb Drails                                            | RC.13.03.2020                                                                                           | $\mathcal{G}_0$                | Mar 10 亩     | <b>Drive</b><br><b>EMAG</b> |
| - New folder     |                     | $\square$<br>Secretarist Rector<br>$\Rightarrow$           | - Pentru Stefan de transmis si la centre                                                                | $\mathcal{O}_\mathbf{t}$       | Mar 16 目     |                             |
|                  |                     | 日<br>Secretarist Rector                                    | Fwd: Imformare Recolamp                                                                                 | $\mathcal{O}_\mathcal{S}$      | Mar 13 百     |                             |
|                  |                     | 日<br>Ucb Brails                                            | $=$ PC.10-11.03.2020                                                                                    | $\alpha$                       | Mar 13 亩     |                             |
|                  |                     | 日<br>Libana Nicoleta Paleru                                | FE: FINED 2013 UNIVERSITATEA CONSTANTIN BRANCOVEANU                                                     | $\mathcal{C}$                  | Mar 13 百     |                             |
|                  |                     | ₿<br>Litana Nicoleta Palera                                | PE. CHOEP 2019_UNIVERSITATEA CONSTANTN ERANCOVEANU                                                      | $\sim$                         | Mar 13 B     |                             |
|                  |                     | 日<br>Uch Braila                                            | PC 02-09.03.2020                                                                                        | $\alpha$                       | Mar 10 面     |                             |
|                  |                     | 日 女<br>Contabilitate Valcea                                | - Referat secesitate Valcea                                                                             | $\mathcal{D}$                  | Mar 13 画     |                             |
|                  |                     | 且<br>Uch Brails                                            | Statistica Brails                                                                                       | $\infty$                       | Mar 10 B     |                             |
|                  |                     | B<br>Contabilitate Valcea                                  | S1+Centralizator Februane 2020                                                                          | $Q_0$                          | Mar 9 m      |                             |
|                  |                     | <sup>(2)</sup> << Mhalesca Daniela                         | : firmular constituire depozit-BANCA ROMANEASCA                                                         | $\mathcal{D}$                  | Mar G B      |                             |
|                  |                     | ⊟<br>jianu teodora                                         | - Necessar Rm. Valces                                                                                   |                                | Mar5 m       |                             |
|                  |                     | $\Box$ $\Leftrightarrow$<br>Lilana Neoleta Palerz          | CHDEP 2013_UNIVERSITATEA CONSTANTIN BRANCOVEANU                                                         | $\sigma$                       | Mar5 亩       |                             |
|                  |                     | $\Box$ .<br>Liliana Nicoleta Palesa                        | - FINED 2010 UNIVERSITATEA CONSTANTIN BRANCOVEANU                                                       | $\mathcal{O}_\mathbb{C}$       | Mar 5 =      |                             |
|                  |                     | ▣<br><b>ENGIE Remania</b>                                  | - Factura ENGIE a fost emisa                                                                            |                                | Mar 4 百      |                             |
|                  |                     | 0<br><b>ENGE Remania</b>                                   | Curs a fest experienta ta cu ENGIE?                                                                     |                                | Mar4 百       |                             |

*Pasul 10: apăsăm Activate Account*

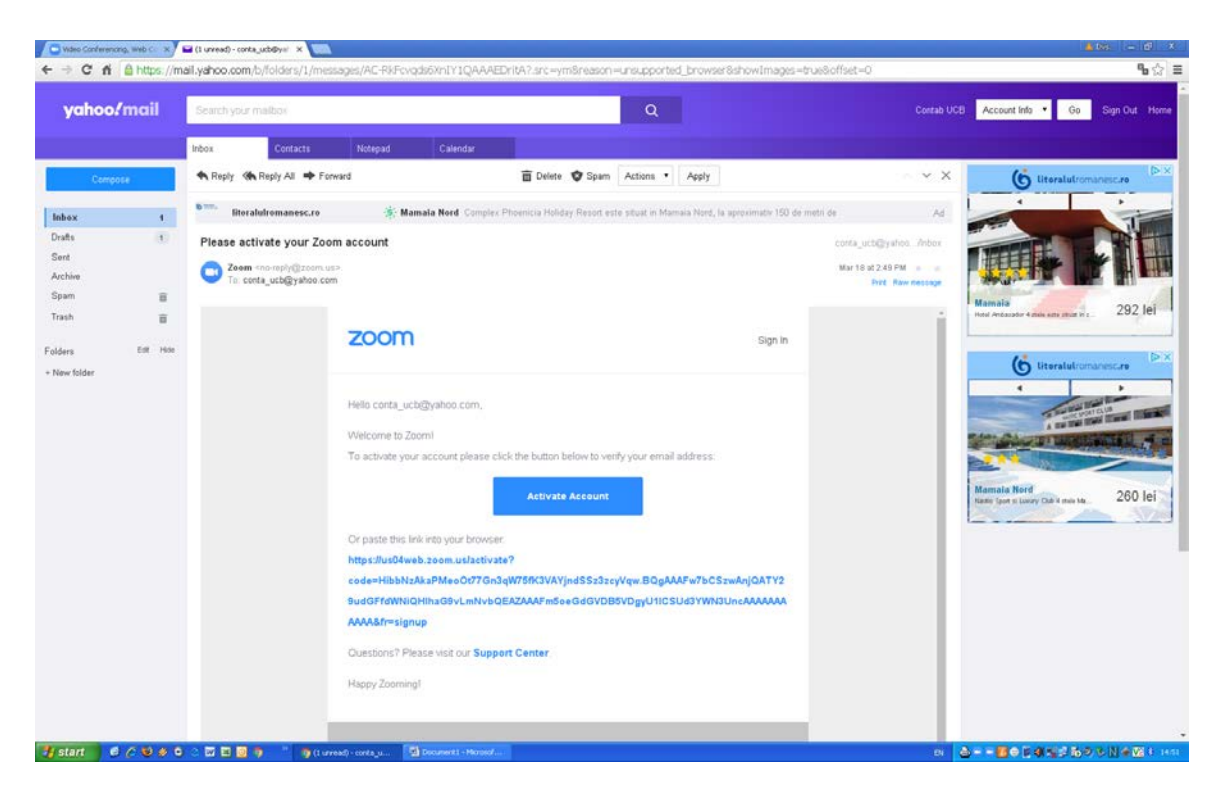

*Pasul 11: introducem prenumele, numele, parola (introducem aceeaşi parolă si la confirm password)*

## *ATENŢIE: parola trebuie să aibă minim 8 caractere, din care cel puţin una cifră şi una literă mare*

*Ne notăm parola pentru a nu o uita*

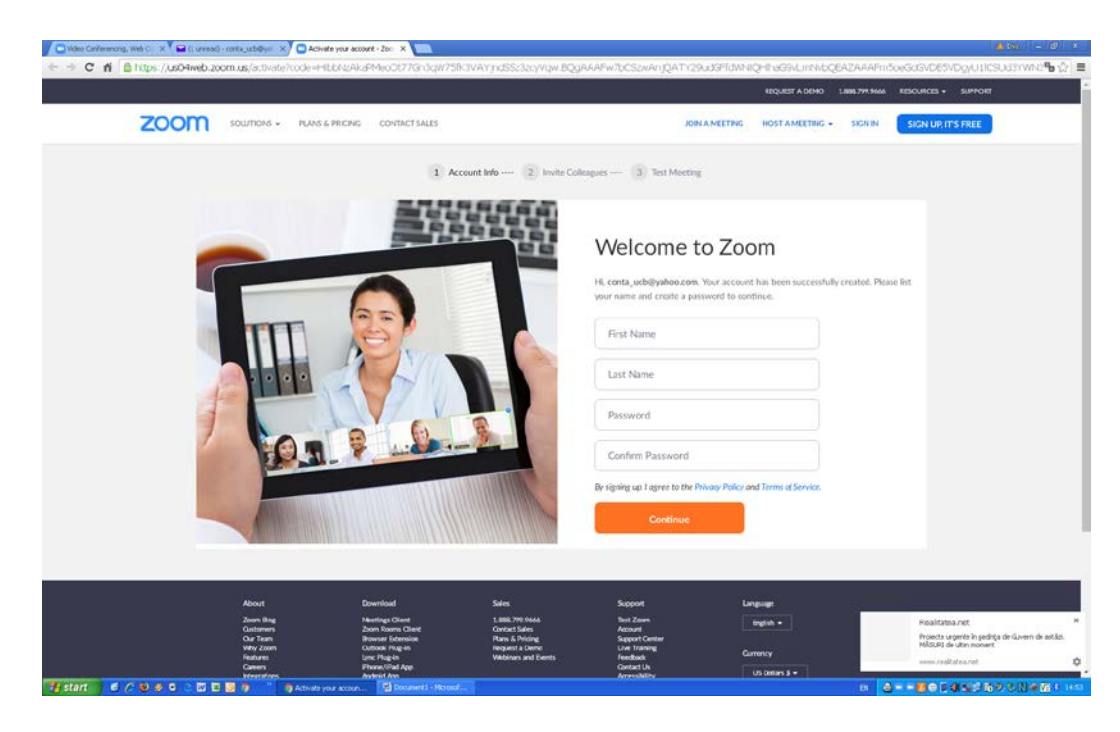

*Pasul 12: apăsăm butonul Continue*

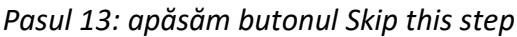

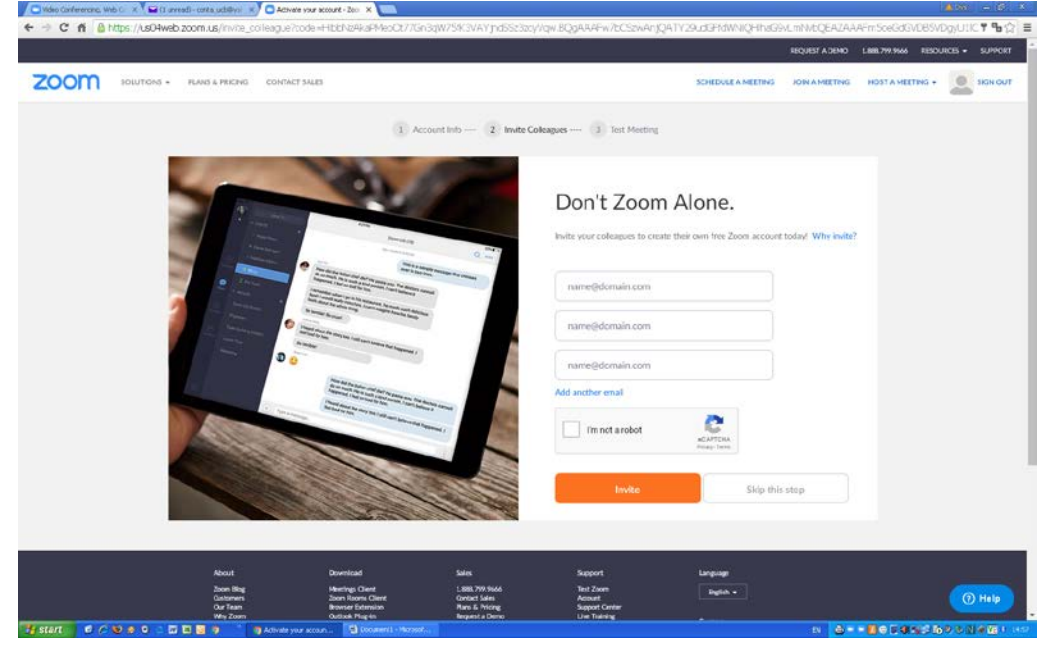

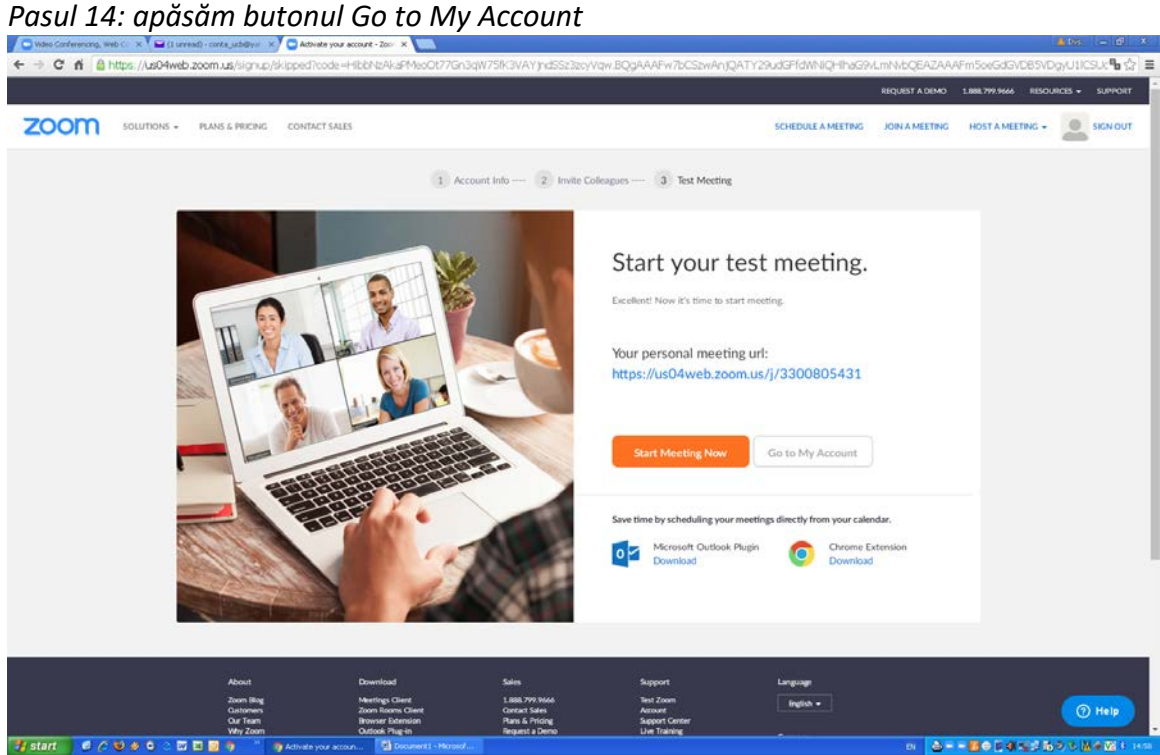

*Felicitări v-aţi creat propriul cont ZOOM*

# **Pentru a intra online în conferinţă urmaţi paşii:**

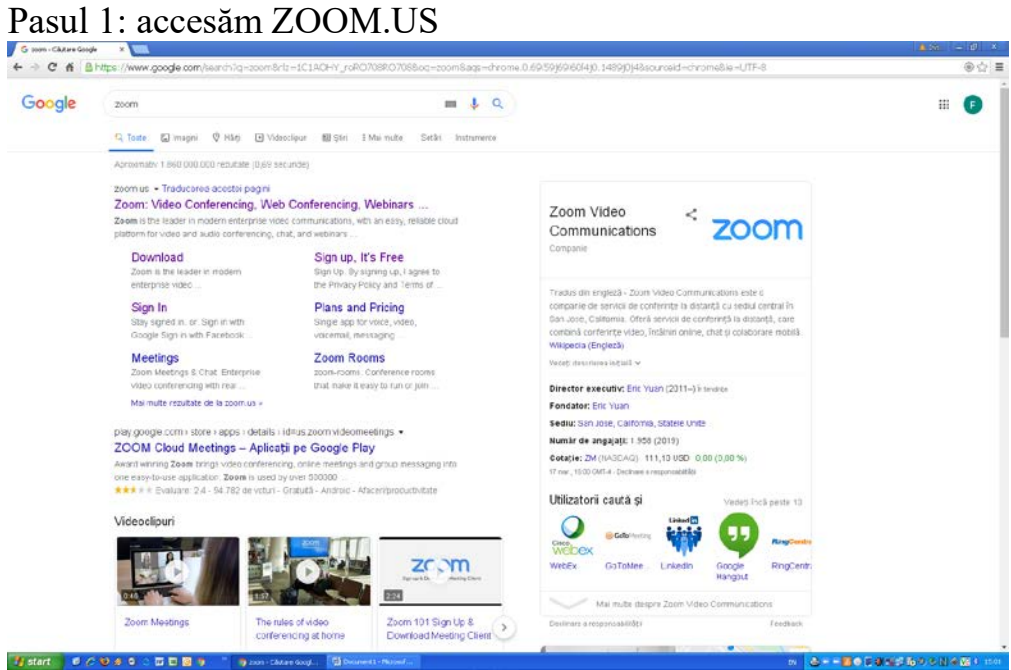

Pasul 2: apăsăm Sign În

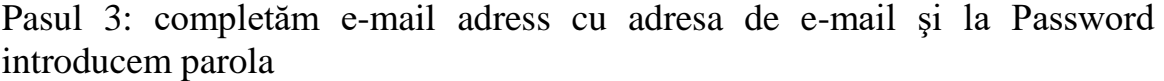

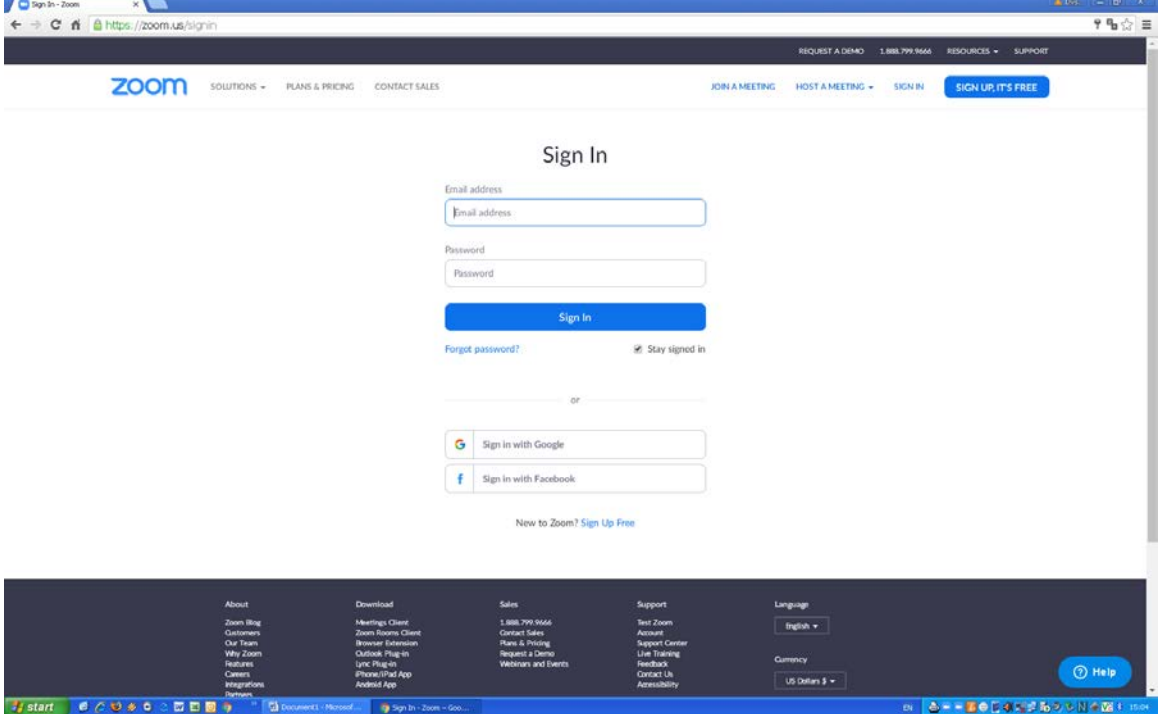

Pasul 4: suntem în contul nostru ZOOM

Pasul 5: apăsăm butonul Join a meeting

| ← → C # B https://us04web.zoom.us/prcfile       |                                     |                                                      |                           |                                                                                                    |                |                                                                                    |               | $\mathbf{q}_0 \odot \equiv$ |
|-------------------------------------------------|-------------------------------------|------------------------------------------------------|---------------------------|----------------------------------------------------------------------------------------------------|----------------|------------------------------------------------------------------------------------|---------------|-----------------------------|
|                                                 |                                     |                                                      |                           |                                                                                                    |                | HIQUEET A DER LEBETWORKE EEGLINGS +                                                |               | <b>SJPPORT</b>              |
| zoom<br>soumons -<br><b>PLANS &amp; PRICING</b> | CONTACT SALES                       |                                                      |                           | <b>SCHEDULE A MEETING</b>                                                                                                  | JOIN A MEETING | <b>HOST A MEETING +</b>                                                            | $\circ$       | <b>SIGN OUT</b>             |
| <b>FERSONAL</b>                                 |                                     |                                                      |                           |                                                                                                    |                |                                                                                    |               |                             |
| Profile                                         |                                     |                                                      | Contabilitate UCB Pitesti |                                                                                                    |                |                                                                                    | Edit          |                             |
| Meetings                                        |                                     |                                                      |                           |                                                                                                    |                |                                                                                    |               |                             |
| Weblinars                                       | Change                              |                                                      |                           |                                                                                                    |                |                                                                                    |               |                             |
| Recordings                                      | Personal Meeting ID:                |                                                      |                           |                                                                                                    |                |                                                                                    |               |                             |
| <b>Settlegs</b>                                 |                                     | 330-080-5431<br>https://us04web.zoom.us/j/3300805431 |                           |                                                                                                    |                |                                                                                    | Edit          |                             |
| ADMIN                                           |                                     | = Use this ID for instant receibings                 |                           |                                                                                                    |                |                                                                                    |               |                             |
| <sup>2</sup> User Management                    | Sign-In Email                       | conta uchúyahon.com                                  |                           |                                                                                                    |                |                                                                                    | Felit.        |                             |
| > Room Management                               |                                     | Linked accounts:                                     |                           |                                                                                                    |                |                                                                                    |               |                             |
| Account Management                              | User Type:                          | <b>Basic O Upgrade</b>                               |                           |                                                                                                    |                |                                                                                    |               |                             |
| 3. Advanced                                     |                                     |                                                      |                           |                                                                                                    |                |                                                                                    |               |                             |
|                                                 | Capacity:                           | $100$ $0$<br>Meeting                                 |                           |                                                                                                    |                |                                                                                    |               |                             |
| Attend Live Training                            | Language                            | English                                              |                           |                                                                                                    |                |                                                                                    | Edit          |                             |
| Video Tistestale                                | Date and Time                       | Time Zone                                            | (GMT+2:00) Bucharest      |                                                                                                    |                | Uplevel Your Meetings with Zoom Pro X<br>Your Zoom Basic plan has a 40-minute time |               |                             |
| Knowledge Base                                  |                                     | Date Format                                          | mm/dd/yyyy                | Example: 08/15/2011                                                                                                    |                | link on meetings with 3 or more<br>participants. Upgrade now to enjoy unlimited.   |               |                             |
|                                                 |                                     | Time Format                                          | X Use 24-frour time       |                                                                                                    |                | group meeting minutes.<br><b>Upgrade Now</b>                                       |               |                             |
|                                                 | Calendar and Contact<br>Integration |                                                      |                           | You can integrate with 3rd party services or apps, such as Google, Outlook or Exchange, to sync the calendar and contacts. |                |                                                                                    | <b>O</b> Help |                             |
|                                                 |                                     |                                                      | Columns and Contact Sea   |                                                                                                    |                |                                                                                    |               |                             |
| <b>COSS</b> CODE<br><b>It</b> start             | <b>G</b> connect - Noted.           | <b>By My Profile</b> - Zoom - G.                     |                           |                                                                                                    |                | o de Bezanshothemens                                                               |               |                             |

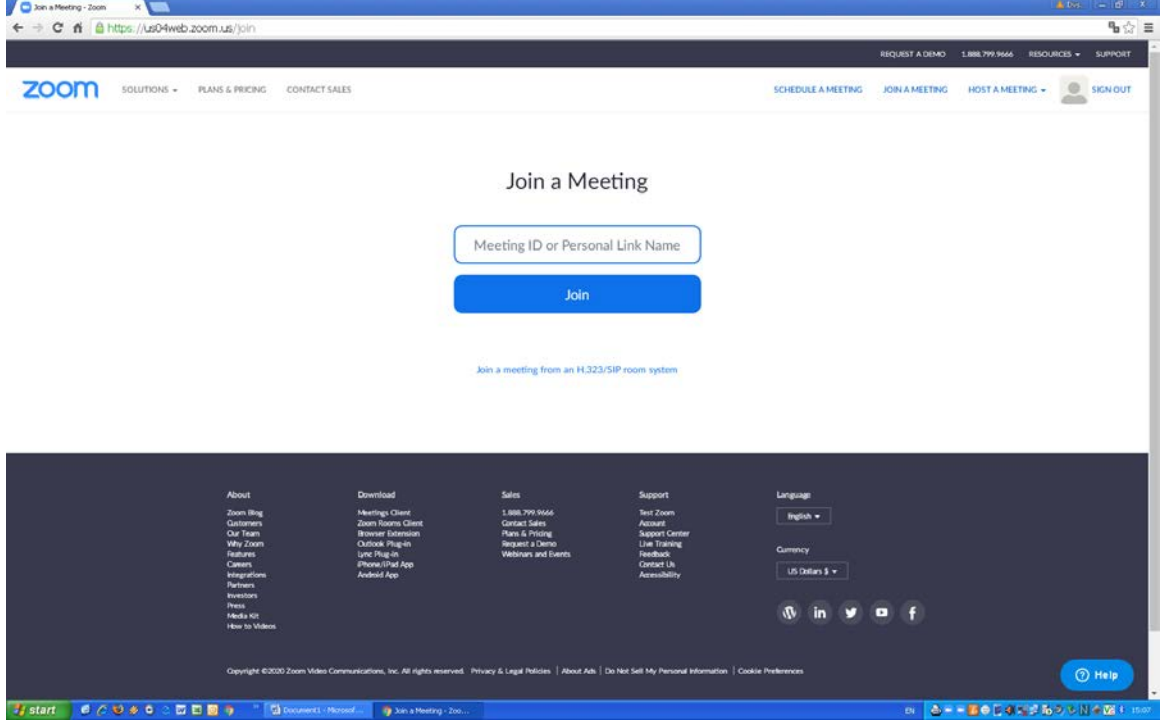

Pasul 6: introducem ID comunicat, în cazul de față 888 339 337

*Dacă totul a decurs cum trebuie suntem împreună online.*